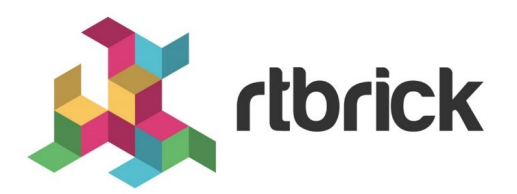

# **RBFS CLI Overview**

**Version 20.11.1.2, 23 December 2020**

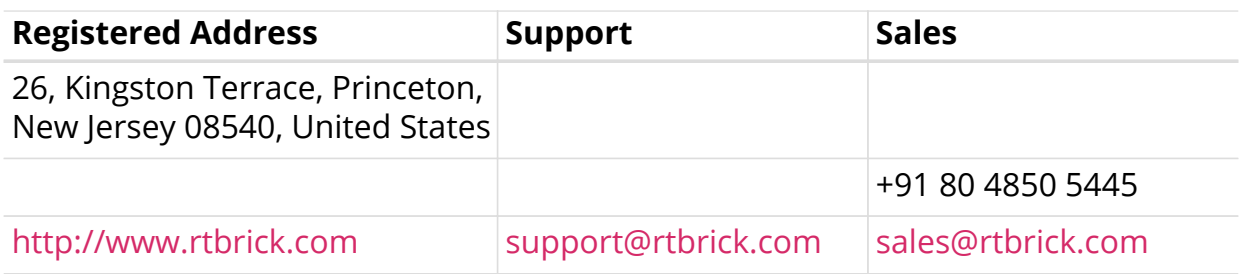

©Copyright 2020 RtBrick, Inc. All rights reserved. The information contained herein is subject to change without notice. The trademarks, logos and service marks ("Marks") displayed in this documentation are the property of RtBrick in the United States and other countries. Use of the Marks are subject to RtBrick's Term of Use Policy, available at <https://www.rtbrick.com/privacy>. Use of marks belonging to other parties is for informational purposes only.

## **Table of Contents**

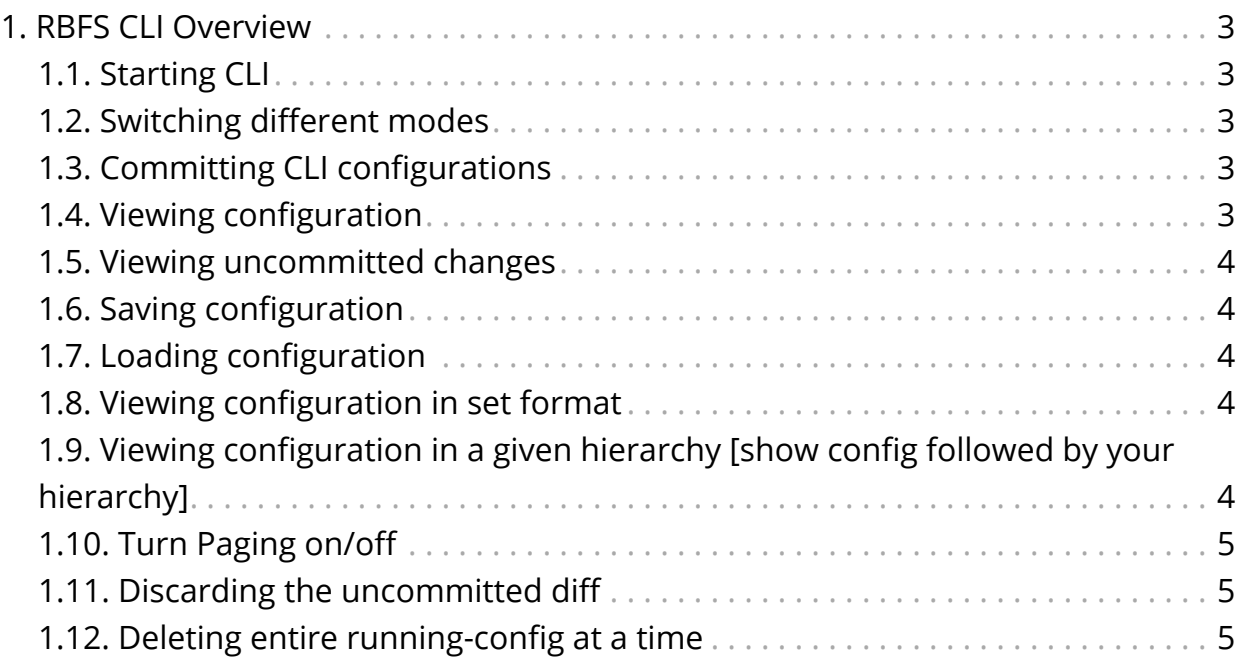

## <span id="page-3-0"></span>**1. RBFS CLI Overview**

The RBFS command-line interface (CLI) provides a set of commands that you can use to monitor and configure devices running RBFS.

This document contains information about the RBFS CLI.

## <span id="page-3-1"></span>**1.1. Starting CLI**

The example below shows how to start the RBFS CLI.

```
admin@rtbrick:~$ cli
admin@rtbrick: op>
[ You are in operation mode]
```
## <span id="page-3-2"></span>**1.2. Switching different modes**

The example below shows how to switch between modes.

```
admin@rtbrick: op> switch-mode
   config Enter a given mode
   debug Enter a given mode
   operation Enter a given mode
```
The example below shows how to switch from the operation mode to the config mode.

```
admin@rtbrick: op> switch-mode config
admin@rtbrick: cfg>
```
## <span id="page-3-3"></span>**1.3. Committing CLI configurations**

The example below shows how to commit your changes.

```
admin@rtbrick:~$ cli
admin@rtbrick: cfg> <cli command goes here>
admin@rtbrick: cfg> commit
```
## <span id="page-3-4"></span>**1.4. Viewing configuration**

The example below shows how to view configuration.

```
admin@rtbrick: cfg> show config
```
## <span id="page-4-0"></span>**1.5. Viewing uncommitted changes**

To view the uncommitted changes, enter the following command:

```
admin@rtbrick: cfg> show diff
```
## <span id="page-4-1"></span>**1.6. Saving configuration**

To save configuration, enter the following command:

```
admin@rtbrick: cfq> save config my_config.json
```
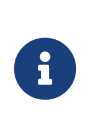

- Ensure that you use .json at the end of the filename.
- The configuration will be saved to the current working directory of CLI executable.

## <span id="page-4-2"></span>**1.7. Loading configuration**

To load configuration, enter the following command:

admin@rtbrick: cfg> load config <filename>

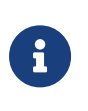

- Ensure that you use .json at the end of the filename.
- Remember to commit your changes after loading.

## <span id="page-4-3"></span>**1.8. Viewing configuration in set format**

To view configuration in a set format, enter the following command:

```
admin@rtbrick: cfg> show config set
```
## <span id="page-4-4"></span>**1.9. Viewing configuration in a given hierarchy [show config followed by your hierarchy]**

To view configuration in a given hierarchy, enter the following command:

admin@rtbrick: cfg> show config instance red address-family

#### <span id="page-5-0"></span>**1.10. Turn Paging on/off**

To turn the paging on/off, enter the following command:

```
admin@rtbrick: cfg> paging
      off Pagination for commands that spwan more than screen length
      on Pagination for commands that spwan more than screen length
```
### <span id="page-5-1"></span>**1.11. Discarding the uncommitted diff**

To discard the uncommitted diff, enter the following command:

```
admin@rtbrick: cfg> discard
```
### <span id="page-5-2"></span>**1.12. Deleting entire running-config at a time**

To delete the entire running-configuration at a time, enter the following command:

```
admin@rtbrick: cfg> discard all
```